# **DOCUMENTATION / SUPPORT DE FORMATION**

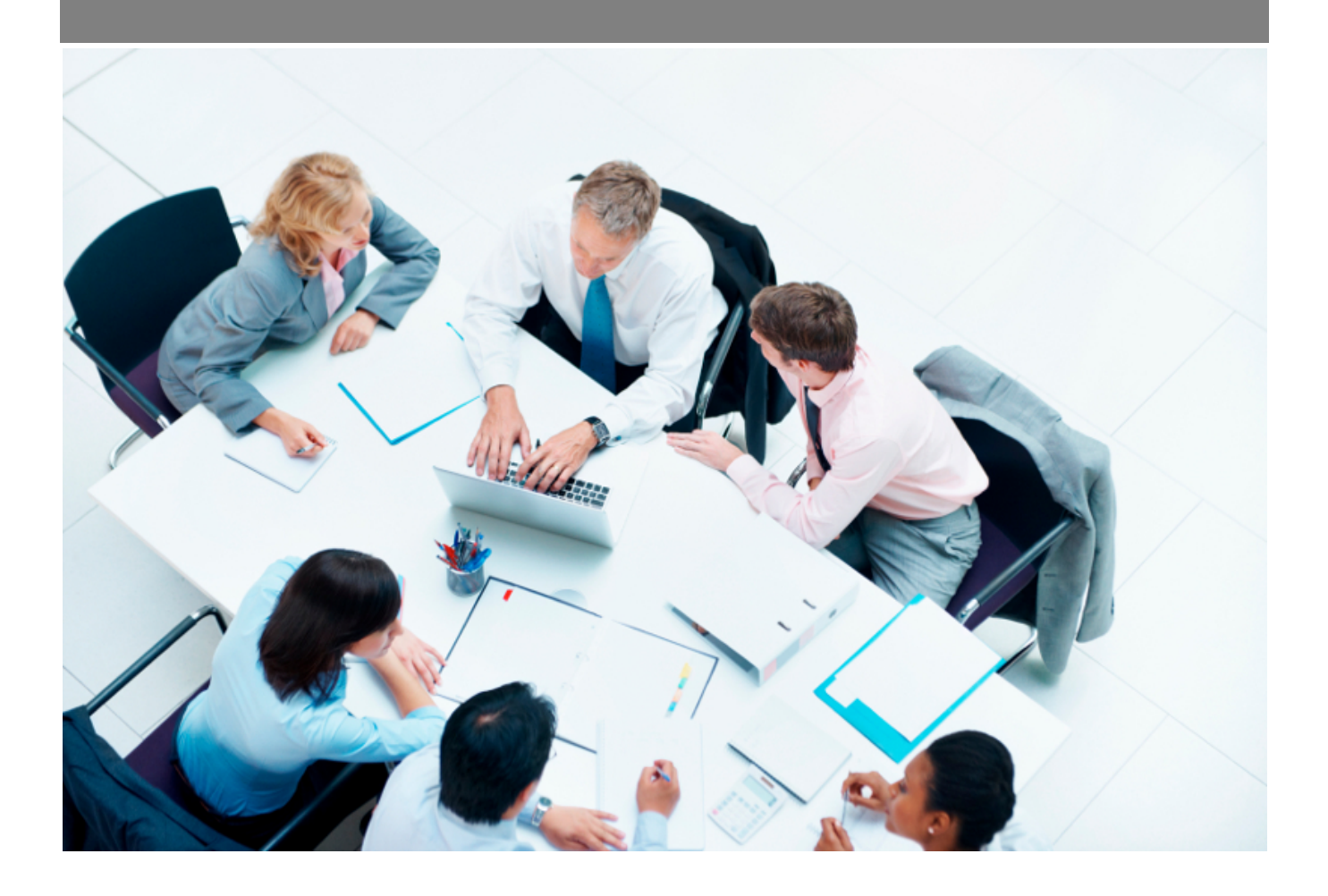

Copyright © Veryswing SAS, Tous droits réservés. VSActivity et VSPortage sont des marques déposées de Veryswing SAS.

# **Table des matières**

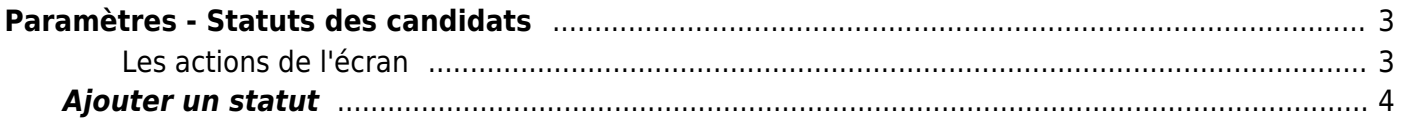

# <span id="page-2-0"></span>**Paramètres - Statuts des candidats**

Cette page liste les différents statuts des candidats.

Par défaut l'application vous en propose une première liste, cependant vous pouvez en ajouter, modifier ou bien supprimer des statuts.

Certains statuts techniques générés par défaut dans votre environnement ne peuvent pas être supprimés.

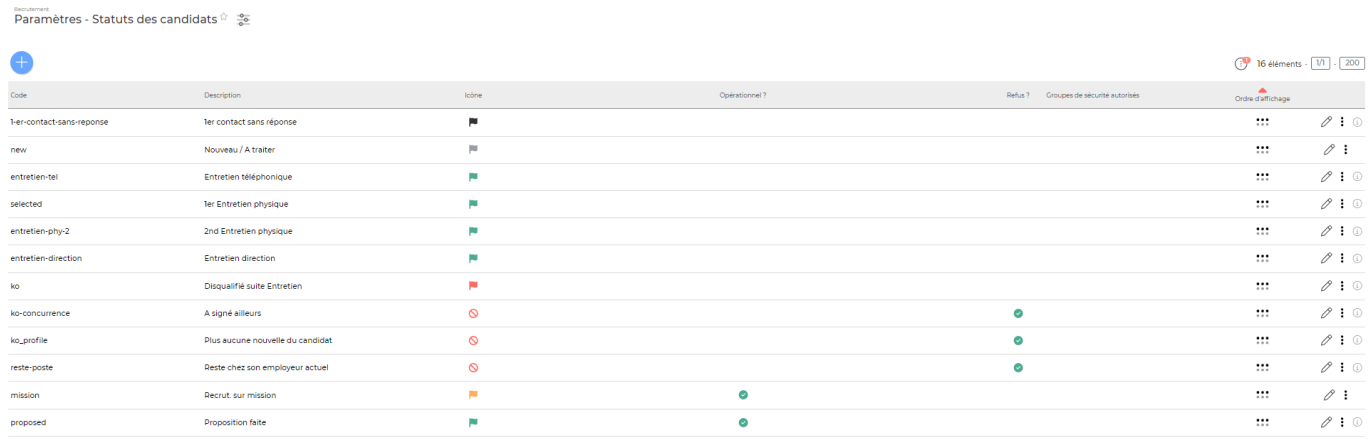

## <span id="page-2-1"></span>**Les actions de l'écran**

### **Les actions globales**

Ajouter un statut Permet d'ajouter un statut. Voir ci-après le détail de cette action.

## **Les actions sur chaque ligne**

 $\oslash$  : 0

#### 0 Mettre à jour le statut.

Le formulaire qui s'ouvre est le même que celui pour l'ajout d'un statut. Voir ci-dessous comment le remplir.

#### ፡ Plus d'actions…

Depuis ce pictogramme vous pouvez effectuer plusieurs actions :

Supprimer la fonction : permet de supprimer définitivement le statut (cette action n'est

Copyright © Veryswing SAS, Tous droits réservés. **3/4** and the state of the state of the state  $3/4$ VSActivity et VSPortage sont des marques déposées de Veryswing SAS.

disponible que si le statut n'est pas déjà utilisé ou qu'il s'agit d'un statut technique).

## <span id="page-3-0"></span>**Ajouter un statut**

#### Création d'un nouveau statut

Enregistrer

#### Statut pour les candidats au recrutement

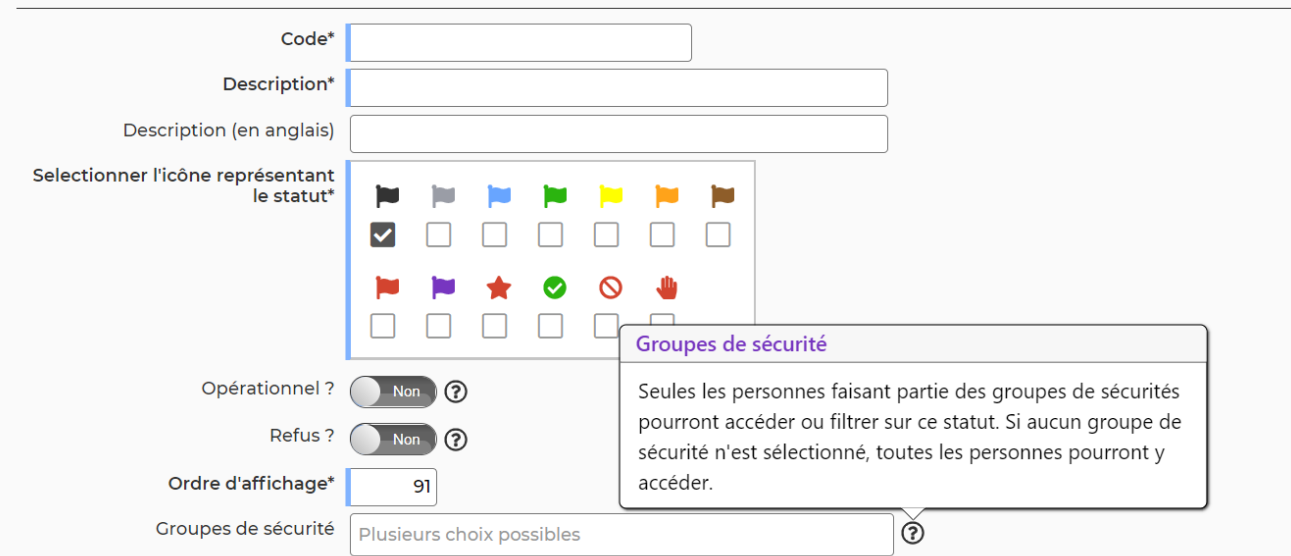

Dans ce formulaire vous devrez remplir les éléments suivants :

- **Code :** permet de saisir un code pour le statut.
- **Description :** permet de saisir une description pour le statut.
- **Description (en anglais) :** permet de saisir une description en anglais pour le statut.
- **Sélectionner l'icône représentant le statut :** permet de sélectionner une icône pour le statut.
- **Opérationnel ? :** si coché, un candidat qui possède ce statut pourra être choisi dans les propositions commerciales.
- **Refus ? :** si coché, ce statut sera défini comme une raison de refus.
- **Ordre d'affichage :** permet de définir la position du statut dans la liste de l'écran "Paramètres - Statuts des candidats" ainsi que dans le menu déroulant "Statut" lors de la création ou la modification d'un candidat.
- **Groupe de sécurité (facultatif) :** permet de donner aux personnes présentes dans les groupes de sécurité saisis l'accès au statut et à son filtre.